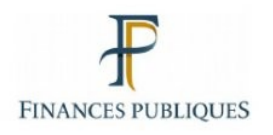

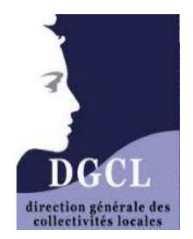

# **GUIDE DU COMPTE FINANCIER UNIQUE (CFU)**

# **Expérimentation conduite en application de l'article 242 modifié de la loi de finances pour 2019**

Ce guide est destiné aux collectivités expérimentatrices du compte financier unique (CFU) et à leurs comptables, ainsi qu'aux directions régionales ou départementales des finances publiques et aux préfectures concernées. Il se concentre sur les principales nouveautés introduites par le CFU.

# **SOMMAIRE**

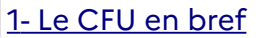

- [2 Présentation des nouveautés de la maquette du CFU M57](#page-4-0)
- [3 Spécificités de la maquette du CFU M4](#page-17-0)
- [4 Circuit informatique du CFU](#page-20-0)
- [5 Procédure d'adoption du CFU](#page-23-0)
- [6 L'État des Contrôles du Compte Financier \(ECCF\)](#page-25-0)

Version 1.4 – Juin 2023

La DGFiP et la DGCL remercient le groupe de travail CFU mis en place par le Comité de fiabilité des comptes locaux pour ses travaux

# <span id="page-1-0"></span>**Le CFU en bref...**

Évoqué de longue date dans le secteur public local, le compte financier unique (CFU) va être expérimenté <u>entre les exercices 202[1](#page-1-1) et 2023</u><sup>1</sup>, en trois vagues, par environ 2500 collectivités. Celles-ci doivent remplir deux conditions<sup>[2](#page-1-2)</sup>:

- ✔ appliquer le référentiel budgétaire et comptable M57 (ou M57 simplifiée pour les collectivités de moins de 3500 habitants) ;
- ✔ dématérialiser leurs documents budgétaires (vers la préfecture et vers le comptable).

Ce guide présente le CFU expérimental, en se focalisant sur les nouveautés qu'il introduit par rapport aux comptes administratifs et comptes de gestion actuellement produits par les collectivités pour leurs différents budgets.

# **Ce qu'est le compte financier unique (CFU)**

**Le CFU est un document commun à l'ordonnateur et au comptable public, qui se substitue au compte administratif et au compte de gestion. A lui seul, il remplit les mêmes fonctions de « rendus de comptes ».**

 $\boldsymbol{\mathsf{v}}$  Pendant l'expérimentation, les « budgets éligibles » $^3$  $^3$ , qui produisaient un compte administratif et un compte de gestion, produiront désormais chacun leur CFU.

# **Ce qu'apporte le CFU**

- ✔ Le CFU donne une information financière **plus simple** et **plus lisible** que les actuels comptes administratifs et comptes de gestion : un seul document au lieu de deux, qui étaient partiellement redondants et souvent trop volumineux.
	- ➔ Le CFU **rationalise** et **modernise** l'information budgétaire et comptable soumise au vote et supprime les doublons qui existaient entre le compte administratif et le compte de gestion,
	- ➔ Le CFU apporte une information **enrichie** grâce au rapprochement, au sein du CFU, de données d'exécution budgétaire et d'informations patrimoniales, qui se complètent pour mieux apprécier la situation financière du budget concerné.
- ✔ Le CFU **simplifie** les procédures, car sa production est totalement **dématérialisée,** dans une démarche de dématérialisation cohérente à l'ensemble des documents budgétaires (BP, BS, DM et CA actuel).

<span id="page-1-1"></span><sup>1</sup> Le Gouvernement rendra un rapport au Parlement sur l'expérimentation au plus tard le 15 novembre 2023.

<span id="page-1-2"></span><sup>2</sup> Les informations sur le référentiel M57 sont disponibles sur la page [https://www.collectivites-locales.gouv.fr/](https://www.collectivites-locales.gouv.fr/referentiel-budgetaire-et-comptable-m57) [referentiel-budgetaire-et-comptable-m57](https://www.collectivites-locales.gouv.fr/referentiel-budgetaire-et-comptable-m57) et celles sur la dématérialisation sur la page <https://www.collectivites-locales.gouv.fr/finances-locales/dematerialisation-comptable-et-budgetaire>. 3 Budgets éligibles à l'expérimentation du CFU :

<span id="page-1-3"></span><sup>-</sup> budget principal,

<sup>-</sup> budget annexe à caractère administratif (sauf ceux suivis en M22 ou ceux concernant un CCAS, un CIAS ou une caisse des écoles, entités hors du champ de l'expérimentation fixé par la loi),

<sup>-</sup> budget annexe à caractère industriel et commercial.

✔ La confection de ce document **commun** s'appuie sur un **travail collaboratif** simplifié entre les services de la collectivité et ceux du comptable public (dans le respect de leurs prérogatives respectives) qui pourra servir, si nécessaire, de levier à la fiabilisation de la qualité des comptes.

# **Quatre maquettes de CFU expérimental sont à la disposition des collectivités**

Les collectivités expérimentatrices pourront choisir la maquette de CFU qui correspond à leur situation (en termes de taille et de modalités de présentation du budget) :

- CFU M57 voté par nature (expérimenté dès l'exercice 2021)
- CFU M57 voté par fonction (expérimenté à partir de l'exercice 2022)
- CFU M57 simplifié pour les collectivités de moins de 3500 habitants (expérimenté à partir de l'exercice 2022)
- CFU pour les SPIC (M4) (expérimenté à partir de l'exercice 2022)

Chacune de ces maquettes sera fixée par un arrêté interministériel qui détermine, pour chaque état, l'origine des données.

Les quatre maquettes de CFU sont, par principe, très convergentes entre elles, afin de simplifier la lecture des CFU. C'est pourquoi le présent guide se focalise sur les nouveautés du CFU M57 (par nature et par fonction) (chapitre 2) et évoque uniquement les différences entre ce CFU et le CFU des SPIC (chapitre 3).

# **Contenu-type d'un CFU**

Les 4 maquettes de CFU ont toutes la même structure, en 4 parties :

- I. Informations générales et synthétiques
- II. Exécution budgétaire
- III. États financiers**[4](#page-2-0)**
- IV. États annexés

Cette structure de CFU vise à donner les informations suivantes :

# **I) Informations générales et synthétiques**

Objectif : mettre en évidence, dès le début du document, une vue panoramique sur les **informations clés** sur la situation financière.

A noter en particulier :

- ✗ la présentation rénovée des ratios, qui distingue des ratios par habitant et des ratios de structure et d'analyse financière avec deux nouveautés : le taux d'épargne nette et le calcul de la capacité de désendettement,
- ✗ une nouvelle présentation des résultats,
- ✗ le bilan et le compte de résultat synthétiques,
- $x$  la mise en exergue des taux des contributions et produits afférents $^5$  $^5$ .

<span id="page-2-0"></span><sup>4</sup> Notion définie dans le recueil des normes comptables pour les entités publiques locales.

<span id="page-2-1"></span><sup>5</sup> Précédemment dans une des dernières annexes du compte administratif.

# **II) Exécution budgétaire**

Objectif : présenter un compte rendu modernisé de l'exécution budgétaire

La « vue d'ensemble » (grands équilibres) est fournie par l'ordonnateur et les « vues détaillées » proviennent du comptable ⇒ le CFU permet de confronter automatiquement ces données.

# **III) États financiers**

Objectif : apporter la vision patrimoniale, pour compléter l'exécution budgétaire, ce qui permet d'approfondir les analyses au-delà de la vérification du respect des autorisations budgétaires données.

Le bilan et le compte de résultat sont établis par le comptable. L'annexe (produite uniquement pour les collectivités qui expérimentent la certification des comptes) résulte d'un travail partagé.

# **IV) États annexés**

Objectif : donner des informations complémentaires qui relèvent :

- du cadre budgétaire (vérification de l'équilibre, présentation croisée nature / fonction, autorisations de programme et autorisation d'engagement, etc.),
- des sujets comptables (états de la dette financière, des provisions ou d'engagements au-delà de l'exercice, etc.),
- de la gestion (liste des concours attribués à des tiers, actions de formation des élus, etc.).

Il s'agit de tableaux qui figuraient précédemment dans les annexes du compte administratif. Seuls les états conservant une pertinence sont retenus dans le CFU expérimental<sup>[6](#page-3-0)</sup>.

**L'état des contrôles du compte financier (ECCF)**

Grâce à une procédure de confection du CFU entièrement dématérialisée, des **contrôles automatisés** de cohérence se font entre les données de l'ordonnateur et celles du comptable, ce qui simplifie les travaux des services en amont. Si malgré tout des discordances subsistaient, elles apparaîtraient avant la page des signatures du CFU.

> \* \* \*

Pour information : le temps d'expérimentation permet aussi de préparer le CFU susceptible d'être généralisé à partir de 2024 (« CFU cible »), si le législateur le décide ainsi. 2024 est ainsi l'horizon commun avec les autres grands projets de modernisation du cadre budgétaire et comptable (généralisation du référentiel M57, dématérialisation, certification des comptes ou dispositifs alternatifs).

S'agissant du cadre du CFU cible, des réflexions sont conduites pour rationaliser davantage les états annexés. C'est pourquoi le présent guide ne détaille pas le remplissage de ces états et renvoie à ce stade à la documentation existante ([guide pratique sur la dette](https://www.collectivites-locales.gouv.fr/files/Finances%20locales/1.%20pr%C3%A9parer%20et%20ex%C3%A9cuter%20un%20budget/2.%20elabration%20du%20budget/Guide%20pratique%20des%20%C3%A9tats%20de%20la%20dette_2014.pdf)).

<span id="page-3-0"></span><sup>6</sup> Certaines anciennes annexes du compte administratif ont été remontées dans la structure CFU pour donner plus de visibilité à ces informations : périmètre de la collectivité, information sur les taux et modalités de vote par exemple.

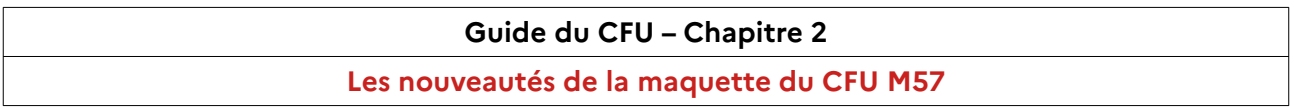

### <span id="page-4-0"></span>SOMMAIRE DU CFU M57 nature

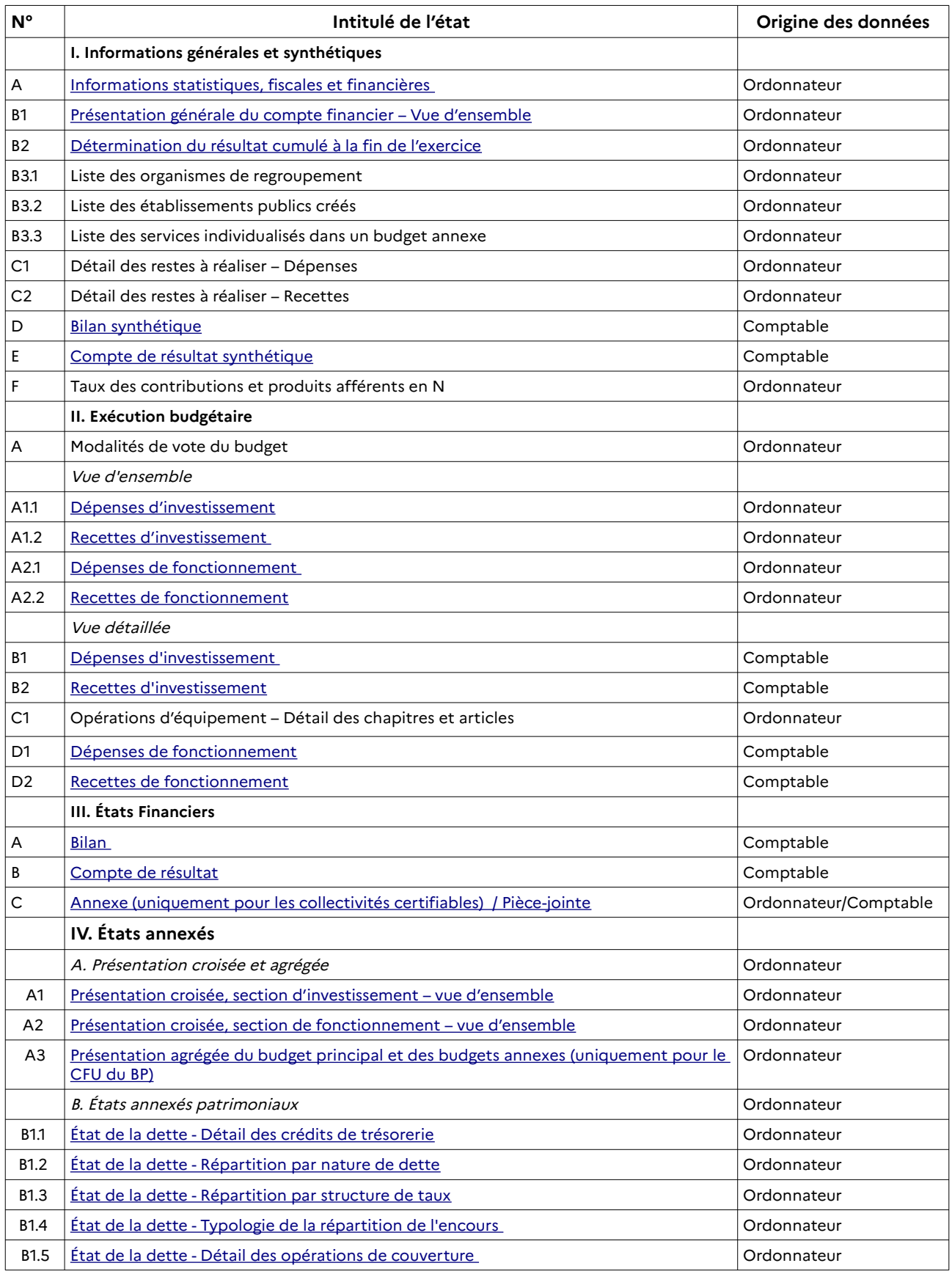

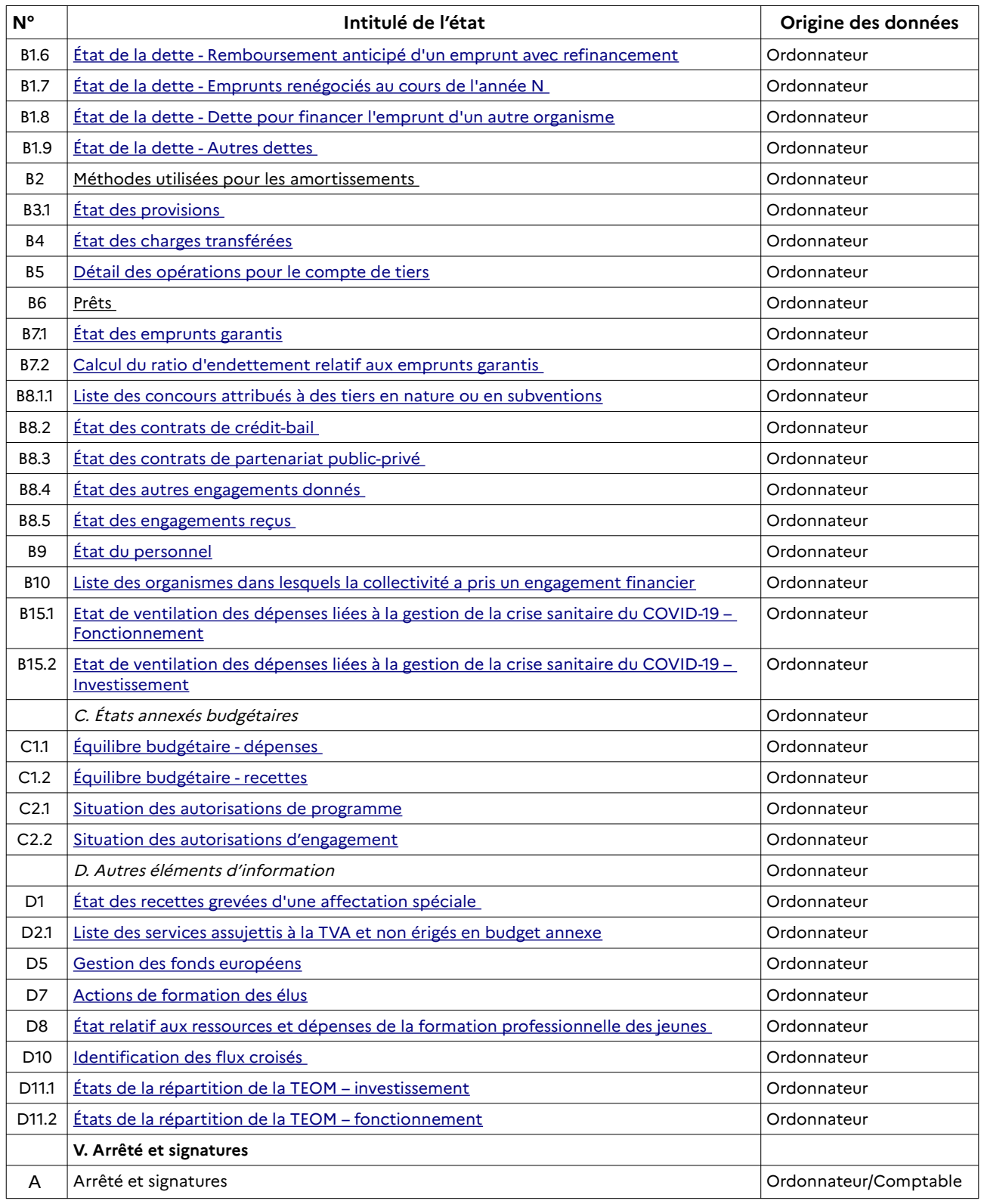

<u>NB</u> : est présenté ici le sommaire de la maquette du CFU M57 vote par nature. En vote par fonction, la vue d'ensemble de l'exécution budgétaire par fonction est complétée d'une vue d'ensemble de l'exécution budgétaire par nature.

Mode d'emploi : les tableaux dans les fiches suivantes comprennent des exemples chiffrés, destinés à éclairer leur compréhension.

### <span id="page-6-0"></span>**Informations statistiques, fiscales et financières**

### **Maquette :**

Cette fiche concerne le tableau suivant de la maquette du CFU M57 par nature : I - A Informations statistiques, fiscales et financières

### **Origine des données :**

Les données du tableau I-A sont renseignées dans le système d'information de l'ordonnateur ou directement depuis TotEM. Le chiffre de population émane de l'INSEE et l'indicateur de ressources fiscales ou potentiel fiscal par habitant provient de la fiche de répartition de la DGF. Les ratios sont calculés par l'ordonnateur.

### **Présentation générale :**

Ce premier tableau du CFU permet de situer les enjeux financiers par 11 ratios, distincts selon leur nature :

→ des ratios de niveau ;

→ des ratios de structure et d'analyse financière (cf. ci-après). La comparaison à la strate ne figure pas dans le tableau du CFU. Des éléments de comparaison pourront être commentés dans le « rapport sur le CFU » accompagnant le CFU lors de sa présentation pour vote à l'assemblée délibérante.

### **Informations véhiculées sur les ratios :**

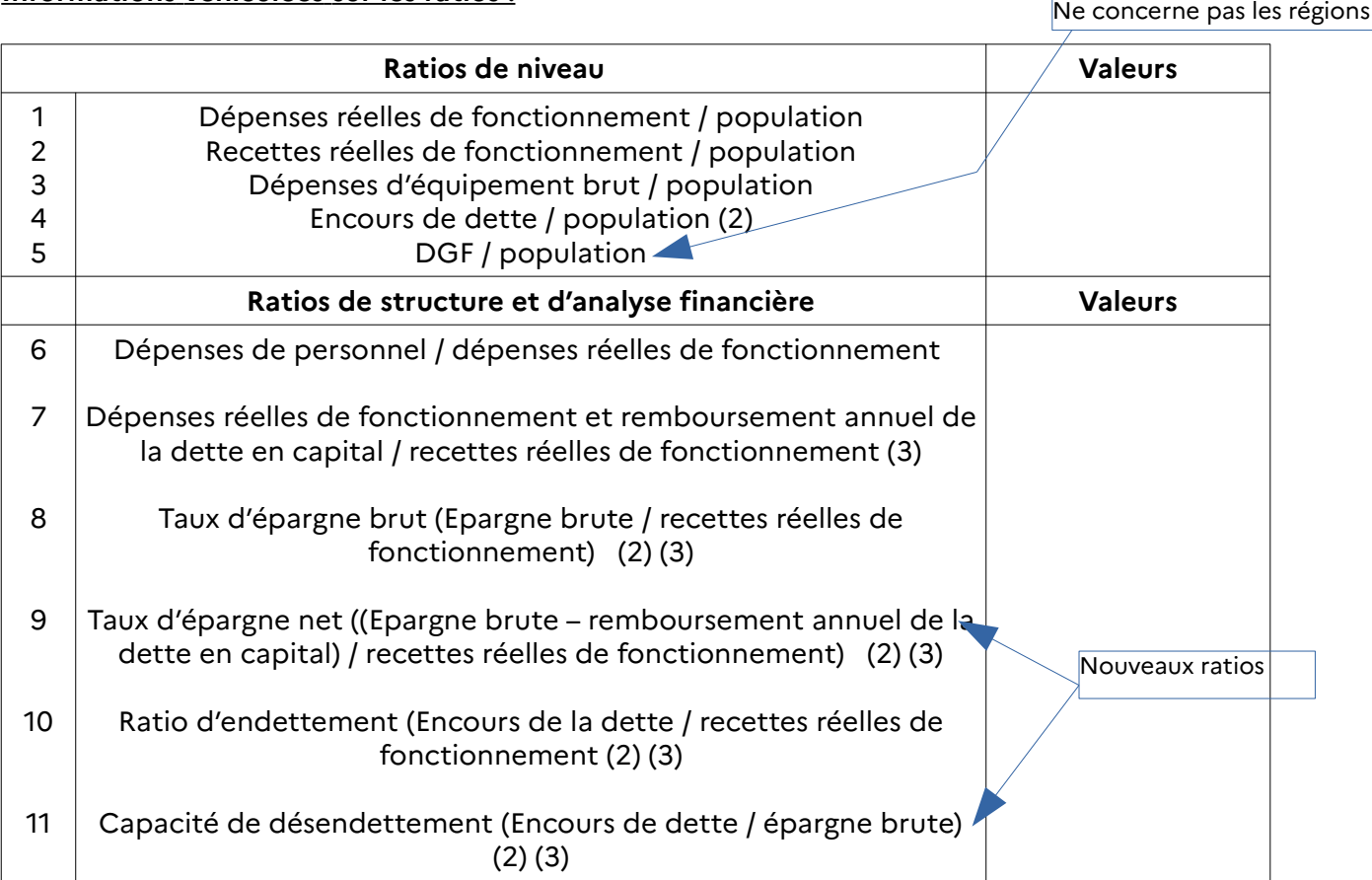

Le tableau IA du CFU (qui supprime certains ratios par rapport à ceux existant en M57) :

- donne des noms à des ratios de référence déjà existants en M57 (« taux d'épargne brut », « ratio d'endettement »),
- introduit deux nouveaux ratios utiles pour l'analyse financière :
	- ✔ le « taux d'épargne net »
	- $\boldsymbol{\nu}$  la « capacité de désendettement » important pour la solvabilité

Objectif d'information des ratios d'analyse financière :

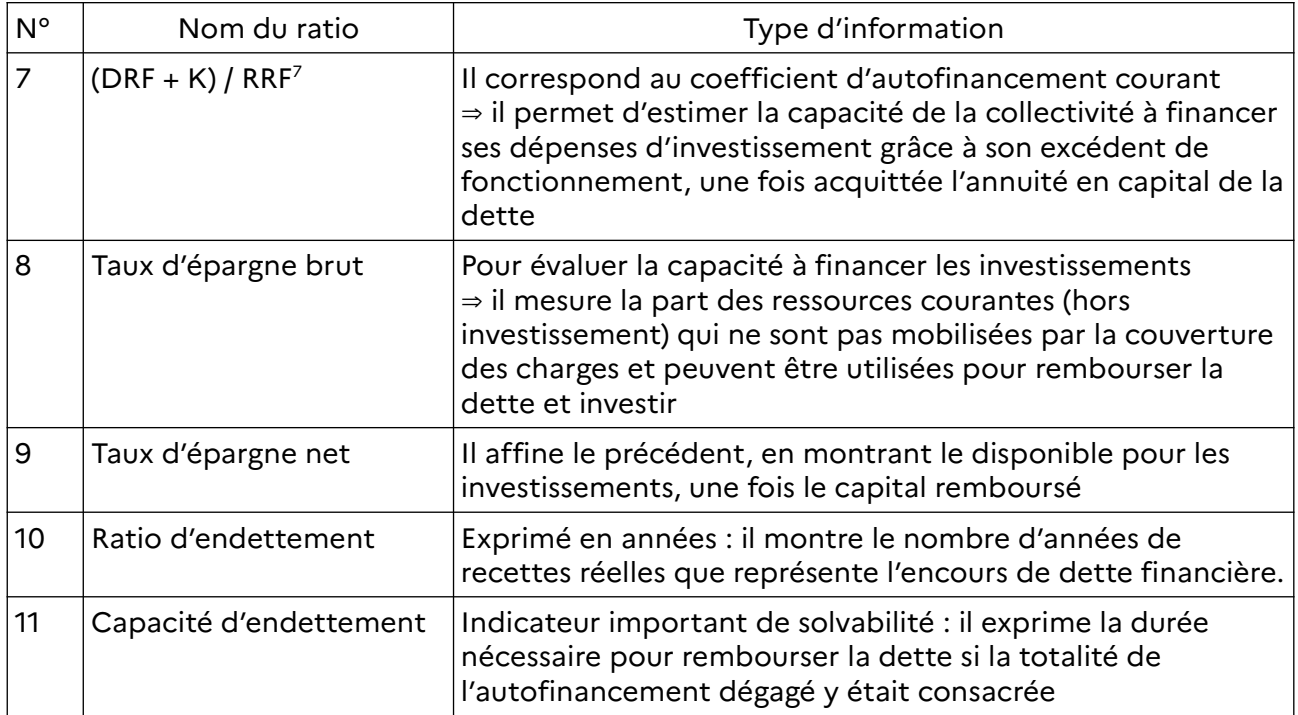

# **Contrôles automatisés :**

Néant sur ce tableau

<span id="page-7-0"></span><sup>7</sup> Où : DRF = dépenses réelles de fonctionnement, K= remboursement annuel de la dette en capital, RRF = recettes réelles de fonctionnement.

### <span id="page-8-0"></span>**La détermination du résultat cumulé à la fin de l'exercice**

### **Maquette :**

Cette fiche concerne les tableaux suivants de la maquette du CFU M57 par nature :

I - B1 Présentation générale du compte financier – Vue d'ensemble

I - B2 Détermination du résultat cumulé à la fin de l'exercice

### **Origine des données :**

Les tableaux sont renseignés automatiquement depuis le système d'information de la collectivité.

### **Présentation générale :**

Le tableau I-B1 correspond à une vue d'ensemble de l'exécution budgétaire et des résultats. Il permet d'appréhender les grandes masses budgétaires entre les dépenses et les recettes par section et de présenter les résultats cumulés à la fin de l'exercice N pour chacune des sections (investissement et fonctionnement). Le résultat global cumulé est également présenté.

Cette présentation fournit les données permettant de s'assurer que le déficit éventuel en exécution n'excède pas les seuils prévus par le CGCT. Ces masses budgétaires sont ensuite présentées par chapitres dans la vue d'ensemble de l'exécution budgétaire, relevant de l'ordonnateur et par articles dans la vue détaillée de l'exécution budgétaire relevant du comptable.

Le tableau I- B2 est une vue en liste de la formation des résultats. L'objectif est d'aider à l'affectation du résultat de l'exercice.

### **Informations véhiculées :**

Les résultats cumulés à la fin de l'exercice sont récapitulés dans le **tableau I-B1** sous la forme d'une **vue d'ensemble** des résultats par section (Investissement/Fonctionnement) et en cumulé et dans le **tableau I-B2** sous la forme d'une vue en liste afin de rendre plus lisible **l'affectation du résultat de fonctionnement**. Les résultats antérieurs reportés

correspondent aux lignes budgétaires de

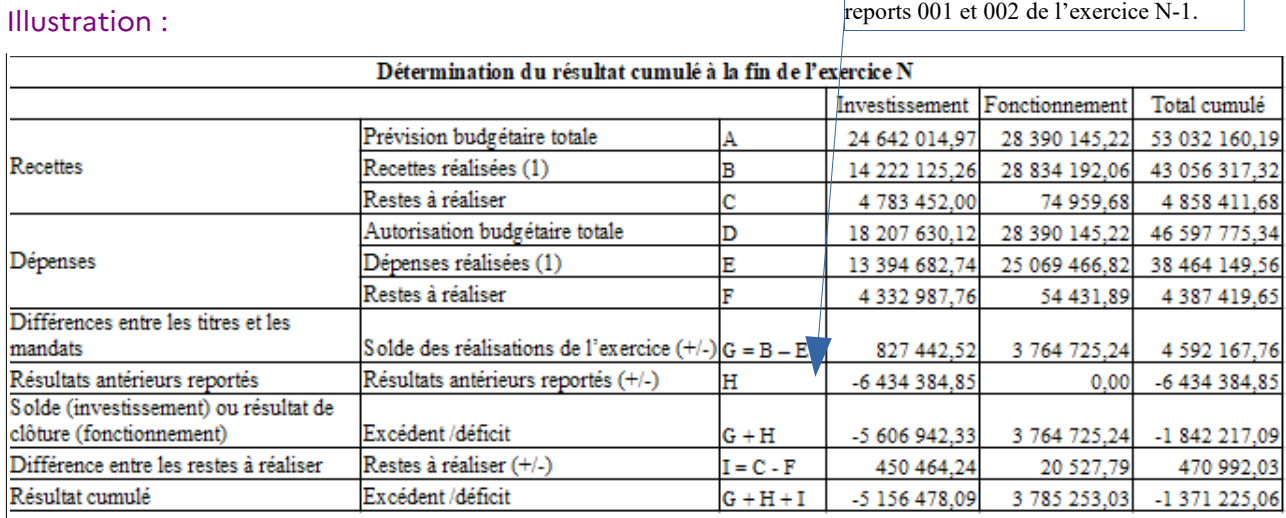

(1) Les recettes réalisées et les dépenses réalisées concernent les opérations réelles et les opérations d'ordre

Tableau I-B1 Présentation générale du compte financier – Vue d'ensemble

Les réalisations de l'exercice sont en net (c'est-à-dire en tenant compte des réductions de titres et de mandats). Elles correspondent au montant G de l'état I-B1

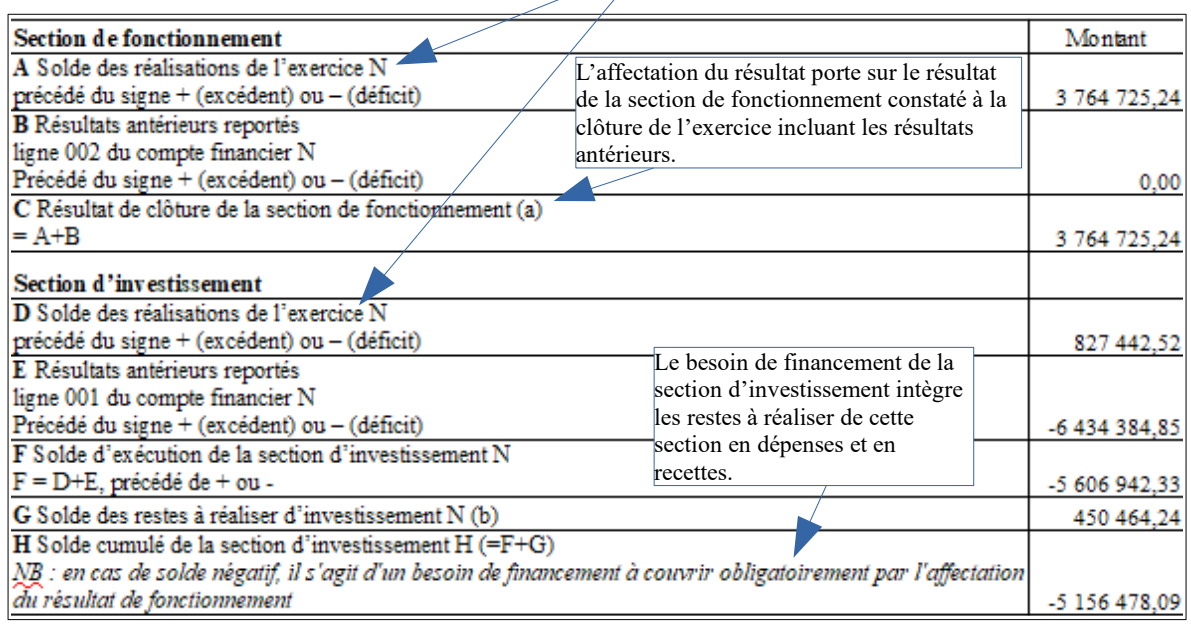

(a) en cas de déficit reporté de la section de fonctionnement, il n'y a pas d'affectation.

(b) le solde des restes à réaliser de la section de fonctionnement n'est pas pris en compte pour l'affectation du résultat de fonctionnement. Le solde est reporté au budget de reprise après le vote du compte financier.

Tableau I-B2 Détermination du résultat cumulé à la fin de l'exercice

# **Contrôles automatisés :**

L'état I-B1 de détermination du résultat cumulé à la fin de l'exercice est concerné par les contrôles suivants de l'état des contrôles du compte financier (ECCF) :

Contrôles de concordance de l'exécution budgétaire (CCEB)

– la concordance comptable/ ordonnateur du résultat de fonctionnement N

– la concordance comptable/ ordonnateur du résultat d'investissement N

### <span id="page-10-0"></span>**Exécution budgétaire - Vue d'ensemble**

#### **Maquette :**

Cette fiche concerne les tableaux suivants de la maquette du CFU M57 par nature:

II - A1.1 Dépenses d'investissement

II - A1.2 Recettes d'investissement

II - A2.1 Dépenses de fonctionnement

II - A2.2 Recettes de fonctionnement

### **Origine des données :**

Les données des tableaux de la vue d'ensemble de l'exécution budgétaire (dépenses et recettes par sections) sont transmises automatiquement depuis le système d'information de l'ordonnateur.

### **Présentation générale :**

La vue d'ensemble de l'exécution budgétaire retrace les autorisations de dépenses et les prévisions de recettes ainsi que les réalisations correspondantes par section (Investissement/Fonctionnement) à la maille du chapitre.

Elle permet de mettre en évidence le taux de réalisation, c'est-à-dire le pourcentage de crédits consommés par rapport aux crédits votés. La vue d'ensemble rappelle également le montant des restes à réaliser par chapitre, lesquels sont détaillés en première partie du CFU (états I-C1 et I-C2).

### **Informations véhiculées :**

Section d'investissement :

La colonne prévisions reprend les montants résultant du budget primitif, du budget supplémentaire, des décisions modificatives, des virements de crédits et des restes à réaliser N-1. Pour les opérations de cessions, les prévisions dans la vue d'ensemble n'incluent pas, contrairement à la vue détaillée, le montant des décisions modificatives techniques générées par l'outil Hélios.

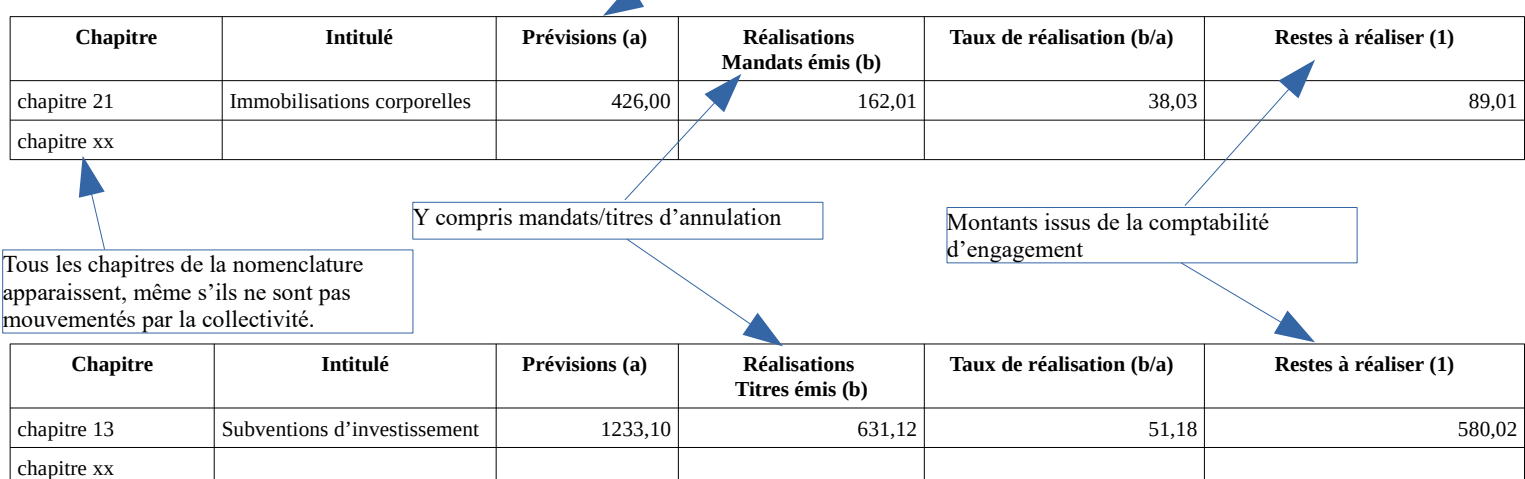

### Section de fonctionnement :

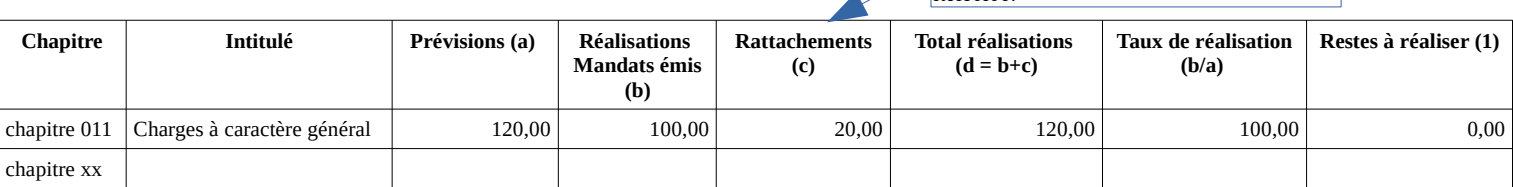

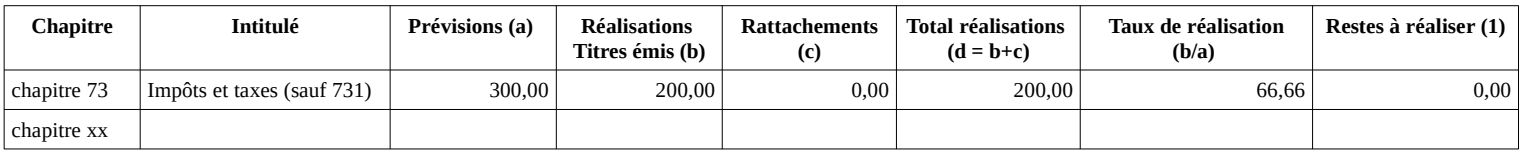

# **Contrôles automatisés :**

Ces états de la vue d'ensemble sont concernés par les contrôles suivants de l'état des contrôles du compte financier (ECCF) :

Contrôles de concordance de l'exécution budgétaire (CCEB)

- la concordance comptable/ ordonnateur du total des réalisations nettes

- la concordance comptable/ ordonnateur du montant des réalisations nettes au niveau du chapitre budgétaire

### <span id="page-12-0"></span>**Exécution budgétaire - Vue détaillée**

### **Maquette :**

Cette fiche concerne les tableaux suivants de la maquette du CFU M57 par nature:

- II B1 Dépenses d'investissement
- II B2 Recettes d'investissement
- II D1 Dépenses de fonctionnement
- II D2 Recettes de fonctionnement

### **Origine des données :**

Les données des tableaux B1, B2, D1 et D2 de la vue détaillée de l'exécution budgétaire (dépenses et recettes par sections) sont transmises automatiquement depuis l'application Hélios.

N.B : le tableau de la vue détaillée relatif aux opérations d'équipement (état II- C1 Opérations d'équipement – Détail des chapitres et articles) relève de la compétence de l'ordonnateur.

### **Présentation générale :**

La vue détaillée de l'exécution budgétaire retrace les autorisations de dépenses et les prévisions de recettes ainsi que les réalisations correspondantes par section (Investissement/Fonctionnement).

Elle permet de mettre en évidence le solde des crédits disponibles par rapport aux crédits votés (colonne Solde prévisions/réalisations) suivant le niveau auquel le budget a été voté (par chapitre ou par article, avec le cas échéant un vote formel sur les opérations d'équipement et des articles spécialisés). Le budget peut être voté différemment selon la section (ex: section d'investissement votée par article et section de fonctionnement votée par chapitre).

Cet état permet une lecture directe du respect de l'autorisation budgétaire, en mettant en évidence les éventuels dépassements de crédits.

### **Informations véhiculées :**

**Chapitre/Article Intitulé Prévisions (a) Émissions (b) Annulations Réalisations (c) nettes (d=b-c) Solde prévisions/ réalisations (a-d)** n°article […] total chapitre xx Les réalisations en recettes et en dépenses (colonnes émissions, annulations et réalisations nettes) sont toujours présentées au niveau le plus fin (article). Ces colonnes sont renseignées de la même manière que le budget soit voté par chapitre ou par article. La colonne prévisions reprend les montants résultant du budget primitif, du budget supplémentaire, des décisions modificatives, des virements de crédits, des restes à réaliser N-1 et des décisions modificatives techniques (crédits automatiquement ouverts dans le cadre des opérations de cessions). Il n'y aura pas de montants sur la ligne article en cas de vote par chapitre (sauf pour les articles spécialisés). Seuls les articles mouvementés par la collectivité apparaissent. Les Il n'y aura pas de calcul sur la ligne article en cas de vote par chapitre (sauf pour les articles spécialisés) Y compris rattachements Y compris contrepassations de rattachements

subdivisions non reglementaires éventuellemement utilisées par la collectivité remontent sur le compte racine réglementaire qui est le seul restitué dans le détail des articles.

# **Points d'attention:**

# **Opérations d'équipement**

Les numéros des articles qui composent un chapitre opération sont construits en ajoutant derrière le numéro de l'article, le numéro de l'opération provenant des mandats ordonnateur. Par exemple : le numéro article 21538103 concerne l'article 21538 (autres réseaux) de l'opération n°103.

Les opérations d'équipement sont détaillées, une à une, dans l'état II- C1 (ordonnateur)

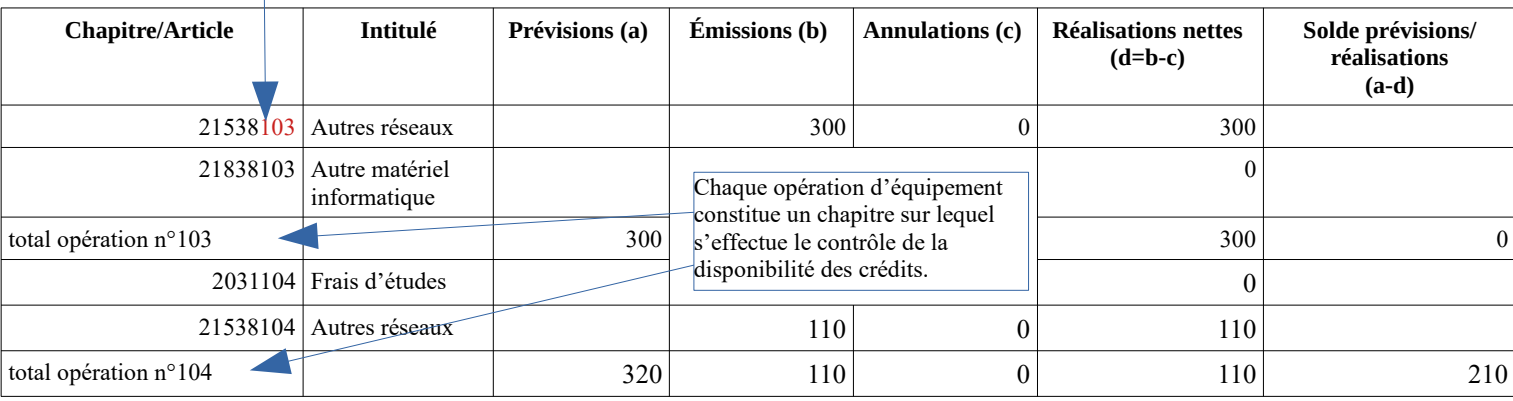

# **Opérations pour compte de tiers**

Les opérations pour compte de tiers sont détaillées, une à une, dans l'état annexé IV-B5 (ordonnateur)

Le numéro du chapitre est construit à partir du n° du compte nature suivi du 1 pour les chapitres de dépenses ou du 2 pour les chapitres de recettes et du numéro d'opération choisi par l'entité. Par exemple, pour l'opération n°79, le numéro du chapitre sera 458179 (en dépenses) ou 458279 (en recettes).

L'exécution budgétaire se fait au niveau de chaque opération pour compte de tiers ainsi que le contrôle de la disponibilité des crédits.

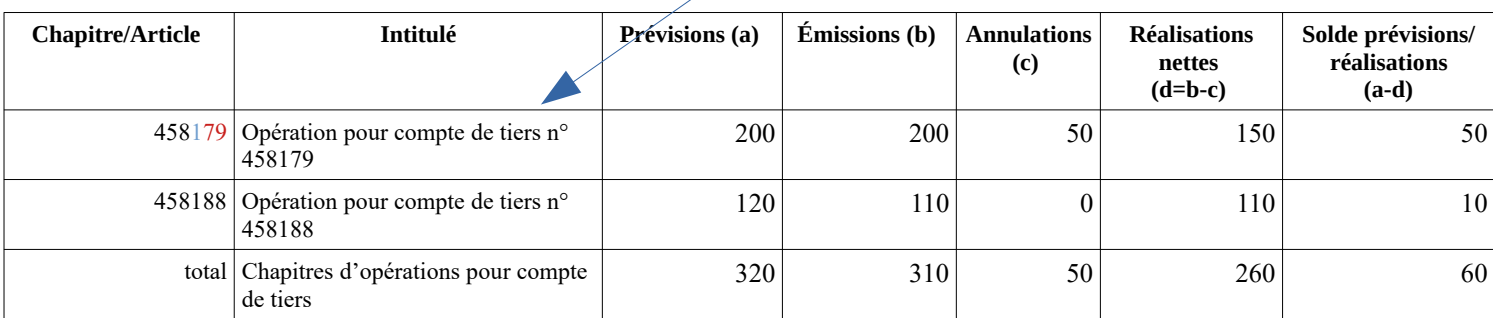

### **Articles spécialisés**

article spécialisé : l'exécutif ne peut pas procéder à des virements d'article à article.

En vote chapitre, les articles spécialisés sont assortis d'une prévision (et du calcul du solde prévisions/réalisations) ce qui permet de les distinguer des articles non spécialisés.

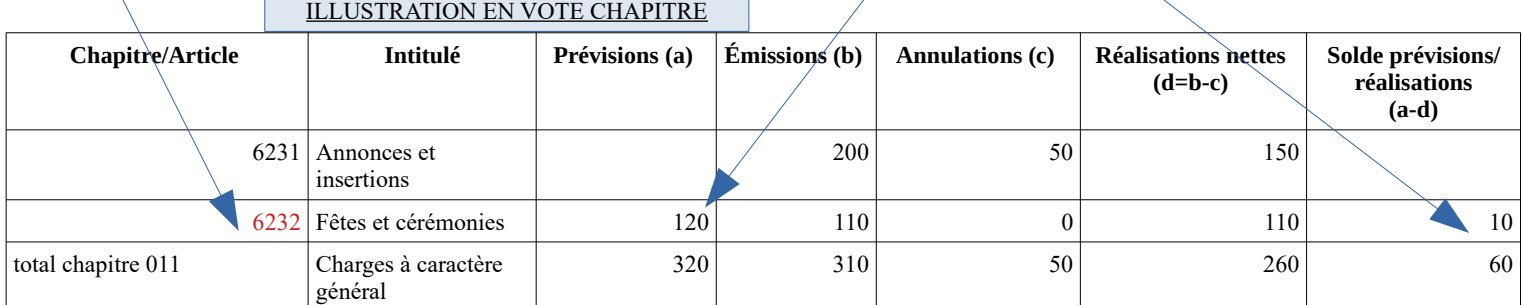

En vote article, il n'y a pas de distinction dans l'affichage selon qu'il s'agit d'un article ou d'un article spécialisé. L'état II-A "Modalités de vote du budget" (produit par l'ordonnateur) fournit la liste des articles spécialisés sur lesquels l'ordonnateur ne peut procéder à des virements d'article à article et permettra leur identification.

#### ILLUSTRATION EN VOTE ARTICLE

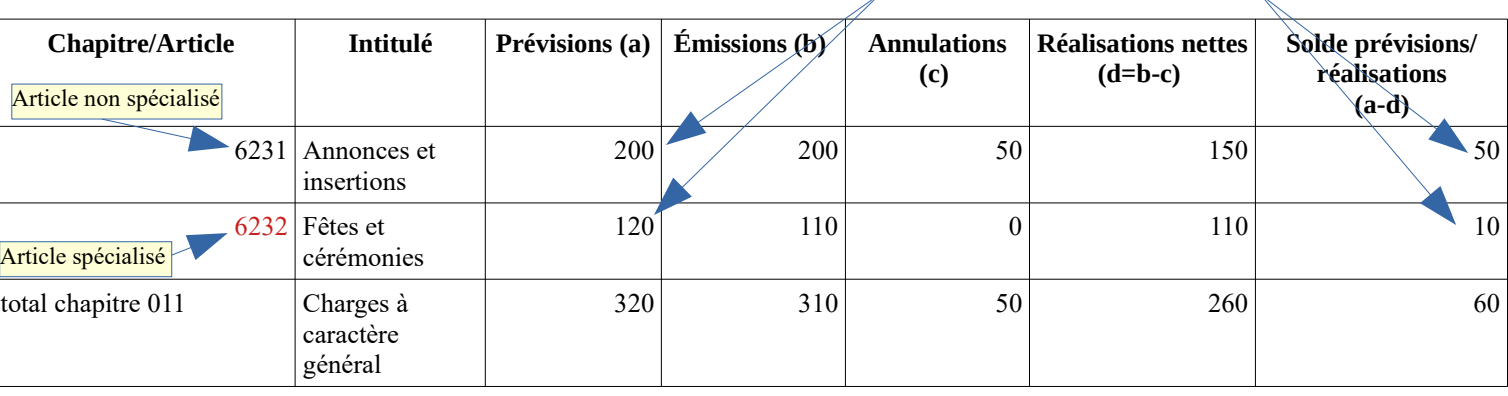

### **Contrôles automatisés :**

Ces états de la vue détaillée sont concernés par les contrôles suivants de l'état des contrôles du compte financier (ECCF) :

Contrôles de concordance de l'exécution budgétaire (CCEB)

- la concordance comptable/ ordonnateur du total des réalisations nettes

- la concordance comptable/ ordonnateur du montant des réalisations nettes au niveau du chapitre budgétaire

<span id="page-15-0"></span>**Les états financiers**

### **Maquette :**

Cette fiche concerne les tableaux suivants de la maquette du CFU M57 par nature: III - A Bilan I - D Bilan synthétique III - B Compte de résultat I - E Compte de résultat synthétique III - C Annexe

### **Origine des données :**

Les données des tableaux (bilan, bilan synthétique, compte de résultat, compte de résultat synthétique) sont renseignées automatiquement depuis l'application Hélios. Cas particulier de l'annexe : l'annexe est rédigée par l'ordonnateur et le comptable en dehors d'Hélios.

### **Présentation générale :**

Les états financiers permettent de donner une vision du patrimoine, de la situation financière et du résultat de l'entité à la clôture de l'exercice. Ils sont constitués :

**- du bilan** : il récapitule l'ensemble des éléments d'actif et de passif de l'entité.

- **du compte de résultat** : il récapitule l'ensemble des produits et des charges de l'exercice de manière à faire apparaître le résultat comptable de l'exercice.

- **de l'annexe** : elle est une nouveauté du CFU. Elle ne concerne que les collectivités expérimentant la certification des comptes. Document rédigé conjointement par l'ordonnateur et le comptable, l'annexe a vocation à compléter et commenter les informations contenues dans le bilan et le compte de résultat.

Le Tome IV de l'instruction budgétaire et comptable M57 est dédié aux états financiers.

### **Contrôles automatisés :**

Le bilan, le bilan synthétique, le compte de résultat et le compte de résultat synthétique sont concernés par les contrôles suivants de l'état des contrôles du compte financier (ECCF) :

# Contrôles de concordance des états patrimoniaux (CCEP)

– l'équilibre des bilans (bilan synthétique N et bilan N et N-1)

– la cohérence entre les totaux de l'actif et du passif N du bilan et ceux du bilan synthétique

- la cohérence du résultat de fonctionnement N-1 sur les différents états où il figure
- la cohérence du résultat de fonctionnement N sur les différents états où il figure

Contrôles de concordance de l'exécution budgétaire (CCEB)

– la concordance comptable/ordonnateur du résultat de fonctionnement N

<span id="page-16-0"></span>**Les états annexés**

### **Maquette :**

Cette fiche concerne les états de la partie IV de la maquette du CFU M57 par nature

### **Origine des données :**

Les données de la partie IV du CFU relative aux états annexés sont renseignées par l'ordonnateur.

Certains états sont renseignés automatiquement par son système d'information financier : états A1 et A2 (présentations croisées) et C1.1 et C1.2 (équilibre budgétaire, recettes et dépenses).

Pour les autres états, le remplissage est automatique ou manuel selon le progiciel financier.

### **Présentation générale :**

Les états annexés du CFU sont repris des annexes du compte administratif M57. Les tableaux n'ont subi aucune modification par rapport à l'existant, seul leur périmètre a été rationalisé puisque certains tableaux ont été supprimés. Ainsi les habitudes de travail pour le remplissage des tableaux ne sont pas bouleversées.

Pour une aide au remplissage des états de dette il convient de se référer au guide des états de dette: [https://www.collectivites-locales.gouv.fr/sites/default/files/migration/](https://www.collectivites-locales.gouv.fr/files/Finances%20locales/1.%20pr%C3%A9parer%20et%20ex%C3%A9cuter%20un%20budget/2.%20elabration%20du%20budget/Guide%20pratique%20des%20%C3%A9tats%20de%20la%20dette_2014.pdf) [Guide\\_pratique\\_2014\\_VF.pdf](https://www.collectivites-locales.gouv.fr/files/Finances%20locales/1.%20pr%C3%A9parer%20et%20ex%C3%A9cuter%20un%20budget/2.%20elabration%20du%20budget/Guide%20pratique%20des%20%C3%A9tats%20de%20la%20dette_2014.pdf)

Ces états annexés vont faire l'objet d'un travail de simplification et de rationalisation qui donnera lieu à des **états rénovés dans le CFU cible** (à partir de l'exercice 2024) et à une mise à jour de la documentation en conséquence.

### **Contrôles automatisés :**

Néant.

### <span id="page-17-0"></span>**Les spécificités de la maquette M4**

La maquette M4 concerne les services publics locaux à caractère industriel ou commercial (SPIC), quel que soit le plan de comptes utilisé, ce dernier devant être précisé sur la page de garde du CFU M4 :

- M41 pour les services publics de distribution d'énergie électrique et gazière ;

- M42 pour les services publics des abattoirs ;

- M43 développé pour les services publics locaux de transport de personnes disposant de trois véhicules et plus ;

- M43 abrégé pour les services publics locaux de transport de personnes ne disposant que de deux véhicules au maximum ;

- M44 pour les établissements publics fonciers locaux ;

- M49 développée pour les services publics d'assainissement et de distribution d'eau potable ; - M49 abrégée pour les services publics d'assainissement et de distribution d'eau potable, que les communes ou les groupements de moins 10 000 habitants et les services affermés peuvent appliquer ;

- M4 pour tous les autres services publics locaux à caractère industriel ou commercial.

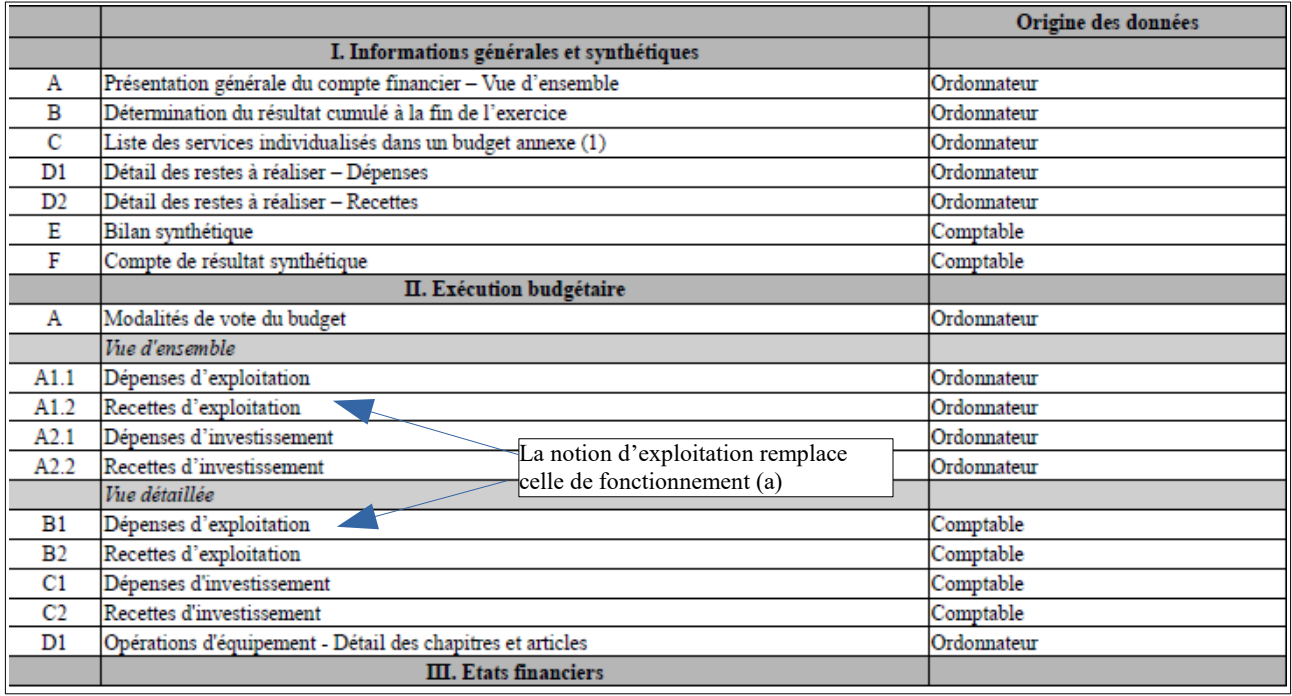

(1) Uniquement pour les services dotés de l'autonomie financière et de la personnalité morale.

(a) L'objet des budgets SPIC est de permettre à la collectivité d'assurer l'exploitation d'un service public industriel et commercial relevant de sa compétence sous forme de régie. La notion de section d'exploitation est donc retenue dans la maquette M4 en lieu et place de la notion de section de fonctionnement en M57. En outre, l'exploitation du service public étant le cœur de l'activité, la section d'exploitation est placée avant la section d'investissement.

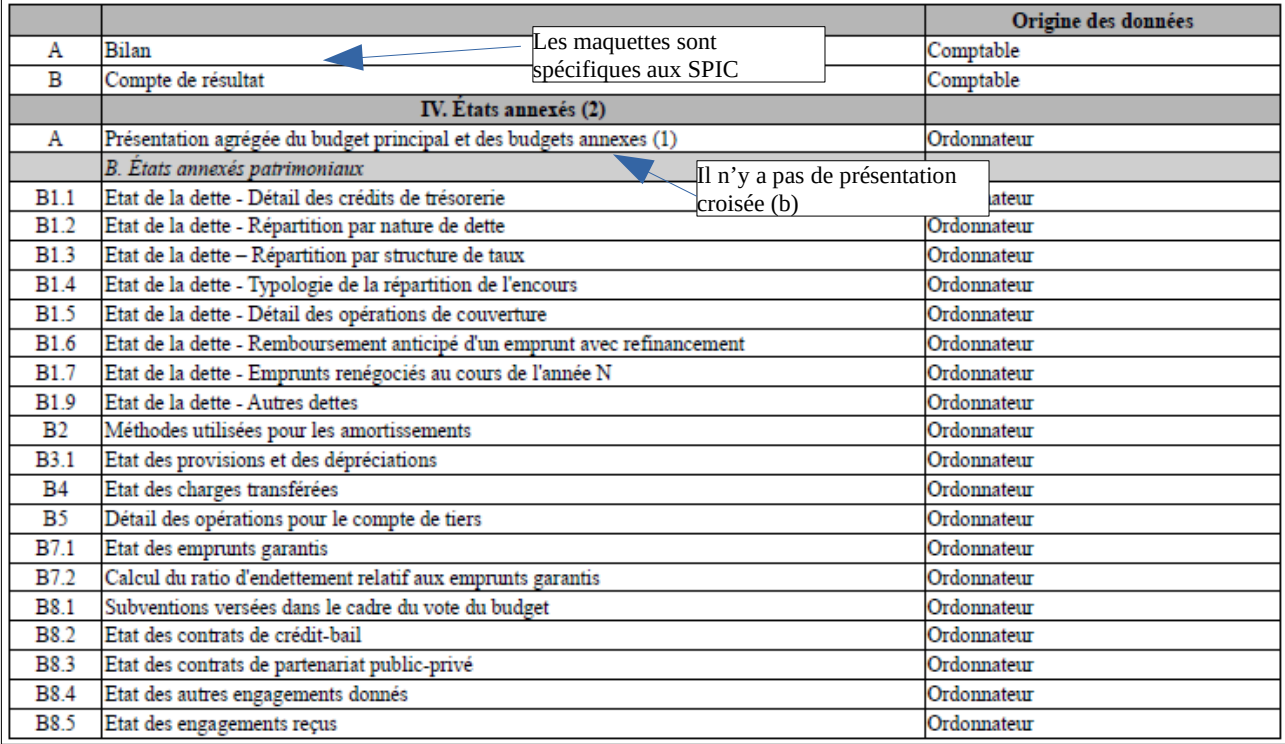

(1) Uniquement pour les services dotés de l'autonomie financière et de la personnalité morale. (2) La numérotation des états annexés a été harmonisée avec celle de leur équivalent dans la maquette du CFU M57, ce qui explique que la numérotation est parfois discontinue.

(b) Il n'est pas prévu de présentation croisée nature/fonction pour les budgets SPIC, chaque budget étant créé pour une activité donnée. La présentation agrégée ne concerne que les services dotés de l'autonomie financière et de la personnalité morale.

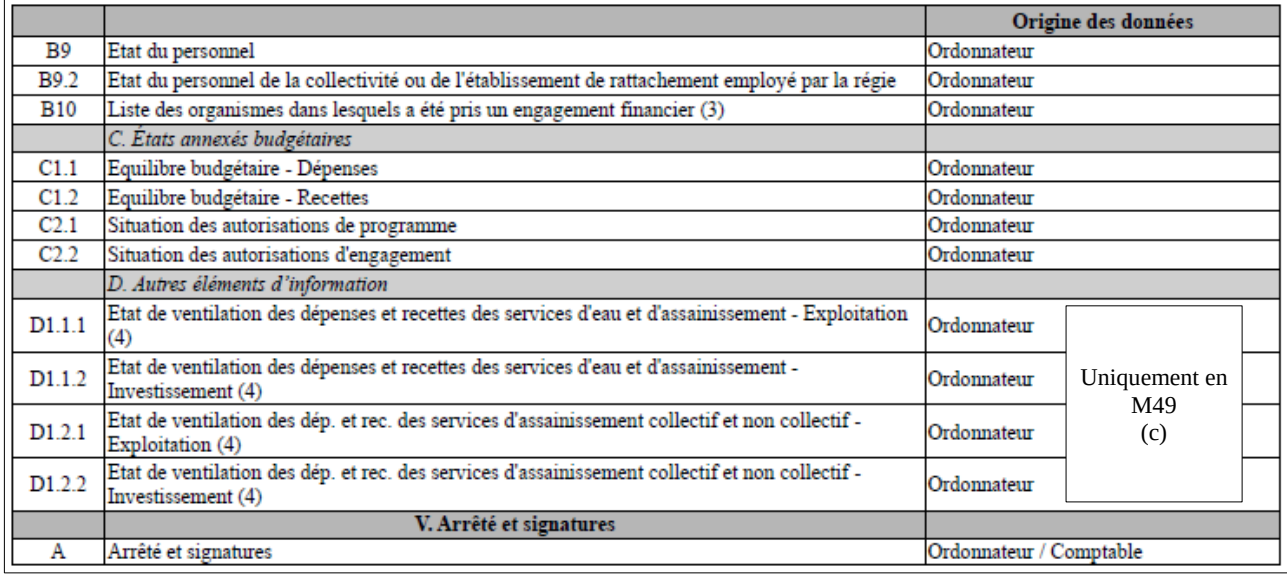

(3) Cet état n'est obligatoire que pour les régies rattachées à des communes de 3 500 habitants et plus (art. L. 2313-1 du CGCT), à des groupements comprenant au moins une commune de 3 500 habitants et plus (art. L.5211-36 du CGCT, art L. 5711-1 CGCT) et à leurs établissements publics.

(4) Ces états ne sont obligatoires que pour les régies rattachées à des communes et groupements de communes de moins de 3 000 habitants ayant décidé d'établir un budget unique pour leurs services de distribution d'eau potable et d'assainissement dans les conditions fixées par l'article L. 2224-6 du CGCT. Ils n'existent qu'en M49.

(c) Les communes et groupements de communes de moins de 3 000 habitants peuvent établir un budget unique des services de distribution d'eau potable et d'assainissement si les deux conditions suivantes sont remplies :

- les deux services sont gérés selon un mode de gestion identique : gestion directe ou gestion déléguée ;

- ils sont soumis aux mêmes règles de TVA : assujettissement ou non assujettissement pour les deux services.

Les états D1.1.1 à D1.2.2 sont donc intégrés dans la maquette des budgets M4 afin de présenter la ventilation des dépenses et des recettes des services d'eau et d'assainissement et des services d'assainissement collectif et non collectif par section, lorsqu'il s'agit d'un budget unique. Ils ne s'appliquent qu'en M49.

# <span id="page-20-0"></span>**Le circuit informatique de confection du CFU**

Document produit conjointement par l'ordonnateur et le comptable, le CFU regroupe des données émanant du progiciel financier de l'ordonnateur et de TotEM (I) transmises à Hélios (II) pour être consolidées avec les données du comptable. Le CFU complet est disponible dans CDG-D SPL où il peut être récupéré par l'ordonnateur (III).

# **La préparation du CFU : du « CFU provisoire » au « CFU définitif »**

Pendant la phase de préparation du CFU, l'ordonnateur et le comptable décident, à leur convenance, de confectionner un **CFU provisoire**, par exemple pour vérifier, grâce à un contrôle automatisé<sup>[8](#page-20-1)</sup>, la cohérence de leurs données d'exécution budgétaire respectives. Ce CFU provisoire peut être incomplet (notamment sans la partie IV sur les états annexés, cf. infra). L'ordonnateur et le comptable peuvent répéter l'opération autant de fois qu'ils le souhaitent.

En vue du vote de l'assemblée délibérante, les deux acteurs confectionnent un **CFU définitif,** qui doit comprendre toutes les parties.

Qu'il s'agisse de préparer un CFU provisoire ou un CFU définitif, la procédure informatique est identique.

### **I) Les données relevant de l'ordonnateur proviennent de son progiciel financier et de TotEM<sup>9</sup>**

La procédure à suivre dans TotEM afin de confectionner un CFU dématérialisé est inchangée et similaire à celle utilisée pour les autres décisions budgétaires (budget primitif, budget supplémentaire ou décision modificative).

La collectivité récupère le flux XML du CFU issu de son progiciel et l'intègre dans TotEM. Elle peut y remplir ensuite les états annexés de la partie IV si ces informations n'ont pas déjà été exportées du progiciel financier via le flux XML, en saisissant ou en intégrant les données dans les blocs annexes proposés dans TotEM.

La transmission au comptable via Hélios des données relevant de l'ordonnateur s'effectue en téléchargeant depuis TotEM une archive ZIP contenant les parties I, II et IV au format xml et (pour des raisons d'intégration dans Helios) la partie IV au format PDF. Cette archive permet ensuite la transmission dématérialisée des données de l'ordonnateur au comptable.

Il n'est pas possible, à ce stade de la procédure, de sceller le flux pour transmission au contrôle budgétaire par la Préfecture ; le scellement ne peut intervenir qu'à partir du CFU définitif enrichi des données relevant du comptable et validé dans CDG-D SPL suite au vote de l'assemblée délibérante (cf. étape III-b).

### **II) L'ordonnateur envoie ses données vers HELIOS**

L'ordonnateur adresse vers Hélios :

- $\triangleright$  au format XML : l'ensemble des données lui incombant dans les parties I, II et IV ;
- ➢ en plus au format PDF : les états annexés (partie IV).

<span id="page-20-1"></span><sup>8</sup> cf. chapitre 6 du présent guide, consacré à l'ECCF.

<span id="page-20-2"></span><sup>9</sup> Ou uniquement de son progiciel financier si celui-ci intègre les fonctionnalités de TotEM.

Le comptable doit demander un CFU provisoire ou définitif pour que l'ordonnateur puisse consulter son CFU<sup>[10](#page-21-0)</sup>.

### Focus technique

→ Le flux XML des données (des parties I, II et IV) de l'ordonnateur est transmis dans un PES-PI 012 → Le PDF de la seule partie IV est transmise dans un PES-PJ 013

Les modalités pratiques d'adressage des flux (typage, contrôles guichet, fichiers ACK…) sont disponibles *ici* 

- ✔ L'ordonnateur peut envoyer autant de fois qu'il le souhaite ses données. Les flux les plus récents écrasent les flux les plus anciens (par annule/remplace)
- ✔ Pour faire des CFU provisoires, l'ordonnateur peut n'envoyer qu'un PES PJ 12 (éventuellement sans avoir renseigné tous les états annexés)
- $\checkmark$  Toutes ses données doivent en revanche être transmises pour confectionner le CFU définitif

# **III) L'ordonnateur récupère le CFU complet et enrichi des états comptables dans CDG-D SPL**

Qu'il soit provisoire ou définitif, le CFU dématérialisé sera disponible dans CDG-D SPL sous deux formats :

- ✔ **flux XML** comportant les parties I, II, III, IV, l'ECCF et les blocs signature ;
- ✔ **PDF,** en deux parties :
	- PDF comportant le sommaire, les parties I, II et III, l'ECCF et la partie V (page des signatures),
	- PDF de la partie IV transmis par l'ordonnateur.

### **a- Le CFU destiné au vote de l'assemblée délibérante**

L'ordonnateur récupère le CFU complet<sup>[11](#page-21-1)</sup> au format xml dans CDG-D SPL, il l'importe dans TotEM et le visualise (sans le sceller), le matérialise au format pdf puis le soumet pour vote<sup>[12](#page-21-2)</sup> à l'assemblée délibérante.

### **b- L'ordonnateur transmet à la Préfecture le CFU voté, via l'application Actes budgétaires (AB)**

Après le vote, l'ordonnateur valide<sup>[13](#page-21-3)</sup> le CFU dans CDG-D SPL, il récupère le même jour<sup>[14](#page-21-4)</sup> le CFU au format xml daté et désormais validé par les 3 acteurs (comptable supérieur, comptable assignataire, ordonnateur), l'importe dans TotEM pour le **sceller**, puis le transmet au format xml à Actes Budgétaires accompagné de la délibération au format PDF comportant les signatures des membres de l'assemblée délibérante. La signature du CFU par l'ensemble des membres de l'organe délibérant présents à la séance n'est pas obligatoire. Il recevra en retour un accusé de réception, selon la procédure usuelle dans Actes Budgétaires.

<span id="page-21-0"></span><sup>10</sup> L'accès au CFU dans CDG-D SPL est possible pour les profils « Ordonnateur » (ordonnateur signataire. Ce profil doit être réservé à la personne qui détient la responsabilité juridique de la collectivité – maire ou président) et « C\_Ordo » (accès en consultation qui peut être donné au directeur financier ou à tout autre agent de la collectivité qui pourra consulter le CFU. Ce profil ne permet pas de valider le compte).

<span id="page-21-1"></span><sup>11</sup> Ce CFU comprend la validation du comptable supérieur et du comptable assignataire en partie V.

<span id="page-21-2"></span><sup>12</sup> Sur la procédure d'adoption du CFU : cf. chapitre 5 du présent guide.

<span id="page-21-3"></span><sup>13</sup> La validation par l'ordonnateur dans CDG-D SPL consiste à mentionner la date à laquelle l'assemblée a voté le CFU et à valider au moyen d'un certificat applicatif propre à l'ordonnateur ou son délégataire.

<span id="page-21-4"></span><sup>14</sup> Une fois le CFU passé au statut « Validation définitive », quelques minutes après la validation.

#### Point d'attention

Il est nécessaire de bien respecter la procédure, donc de valider le CFU dans CDG-D SPL avant de sceller le flux complet dans TotEM. Cette validation sera le seul moyen d'obtenir une page des signatures conforme à l'arrêté interministériel fixant le cadre du CFU, avec les signatures des 3 acteurs.

### Focus technique

→ Le CFU (comprenant toutes les données de l'ordonnateur et du comptable, ainsi que l'ECCF et la page des signatures) transmis à la préfecture via l'application Actes budgétaires est un flux XML.

→ Ce flux doit être scellé uniquement pour les besoins d'Actes budgétaires (AB vérifie que le flux est scellé et permet la rematérialisation au format PDF dans le cadre du contrôle budgétaire en préfecture).

✔ Lorsque l'ordonnateur importe un flux CFU enrichi des parties comptables et des signatures dans TotEM, les états et le sommaire ne sont plus modifiables : il est seulement possible de visualiser unitairement les états, ou bien de visualiser le CFU complet en PDF ou en html. La seule action possible est le scellement.

# <span id="page-23-0"></span>**Procédure d'adoption du CFU**

Le I de l'article [242 de la loi de finances pour 2019](https://www.legifrance.gouv.fr/loda/article_lc/LEGIARTI000042913726) dispose que le « compte financier unique se substitue, durant la période de l'expérimentation, au compte administratif ainsi qu'au compte de gestion, par dérogation aux dispositions régissant ces documents ».

# **I) VOTE DU CFU**

Le vote sur le CFU constitue l'**arrêté des comptes** au sens de l'article L.1612-12 du code général des collectivités territoriales (CGCT).

→ Pour les « budgets éligibles »<sup>[15](#page-23-1)</sup> à l'expérimentation, ce vote remplace les votes qui intervenaient auparavant sur le compte administratif et sur le compte de gestion produits pour ces budgets.

a) Le CFU est soumis au vote de l'assemblée délibérante **par le maire ou le président**, selon un calendrier et des modalités comparables à celles en vigueur pour le compte administratif.

Ainsi :

- le CFU de l'exercice N doit être voté au plus tard le 30 juin N+1 ;
- le CFU est arrêté si une majorité des voix ne s'est pas dégagée contre son adoption. Seuls sont à prendre en compte les suffrages exprimés ;
- l'assemblée délibérante élit son président pour la séance au cours de laquelle le CFU est soumis au vote. Le maire ou le président de l'assemblée délibérante doit quitter la salle au moment du vote.

b) Le CFU à soumettre au vote de l'assemblée délibérante est le document commun définitif comprenant à la fois les données de l'ordonnateur et celles du comptable.

→ Techniquement : l'ordonnateur récupère le CFU complet<sup>[16](#page-23-2)</sup> au format xml dans CDG-D SPL, le visualise dans TotEM (sans le sceller) et le matérialise au format pdf en vue de sa transmission à l'assemblée délibérante.

A noter :

- ✗ il n'est pas possible de modifier ce flux de données[17](#page-23-3), son intégrité devant être préservée.
- ✗ La production du CFU est dématérialisée, mais la présentation du CFU pour vote par l'assemblée délibérante pourra être, ou non, dématérialisée, au choix de la collectivité.

<span id="page-23-1"></span><sup>15</sup> cf. chapitre 1 du présent guide.

<span id="page-23-2"></span><sup>16</sup> Ce CFU comprend la validation du comptable supérieur et du comptable assignataire en partie V.

<span id="page-23-3"></span><sup>17</sup> En particulier, il ne peut y avoir ajout d'en tête ou de logo. Ceux-ci ne peuvent figurer que sur un autre PDF, éventuellement fusionné avec le CFU au format règlementaire.

# **II) ENVOI DU CFU VOTE A LA PRÉFECTURE, POUR LE CONTRÔLE BUDGÉTAIRE**

Après le vote du CFU, la collectivité doit le transmettre au représentant de l'État dans le département au plus tard quinze jours après le délai limite fixé pour son adoption (soit au plus tard le 15 juillet N+1).

Techniquement, la collectivité doit :

- valider le CFU dans CDG-D SPL, en complétant la mention « Vu par l'ordonnateur ou son délégué qui certifie que le présent compte a été voté le [jj/mm/aaaa] par l'organe délibérant » ;
- récupérer ce flux XML dans CDG-D SPL et l'importer dans TotEM et le sceller ;
- transmettre ce flux XML scellé à Actes budgétaires, ce qui permet d'avoir l'accusé de réception (comme actuellement pour le compte administratif) ainsi que la délibération afférente au CFU au format PDF. Cette délibération portera les signatures de chacun des membres de l'assemblée délibérante.

Le CFU sera accompagné d'un « rapport sur le CFU »<sup>[18](#page-24-0)</sup>, équivalent dans de la note accompagnant antérieurement le compte administratif.

### **Focus sur le contrôle budgétaire**

L'expérimentation du CFU est sans incidence sur les principes régissant le contrôle budgétaire exercé par la Préfecture. Ainsi, à l'instar de celui exercé sur le compte administratif, le contrôle budgétaire sur le CFU<sup>[19](#page-24-1)</sup> portera sur :

- ✗ l'arrêté des comptes (absence de vote ou de transmission du CFU, rejet du CFU) ;
- ✗ le déficit éventuel du CFU.

<span id="page-24-0"></span><sup>18</sup> Des propositions de thèmes figureront dans une version ultérieure du présent guide.

<span id="page-24-1"></span><sup>19</sup> cf. le guide sur le contrôle budgétaire et financier (en cours de mise à jour).

### <span id="page-25-0"></span>**L'État des Contrôles du Compte Financier (ECCF)**

### **Présentation générale :**

L'amélioration de la qualité et de la fiabilité de l'information financière des collectivités territoriales constitue l'un des objectifs poursuivis dans le cadre de la mise en œuvre du compte financier unique (CFU).

Un renforcement de la coopération entre le comptable et l'ordonnateur est nécessaire dès lors que le CFU est élaboré conjointement par ces deux acteurs, sans remise en cause de la séparation ordonnateur-comptable.

Dans le CFU, l'information relative à l'exécution budgétaire est portée à la fois par l'ordonnateur, s'agissant de la vue d'ensemble par chapitres budgétaires, et par le comptable public, s'agissant de la vue détaillée par article.

Ce double portage de l'exécution budgétaire rend indispensable la mise en place de contrôles visant à s'assurer de la concordance de l'information véhiculée par le CFU.

En outre, des contrôles de cohérence et d'équilibre des tableaux patrimoniaux demeurent nécessaires à l'instar des actuels contrôles portés dans le compte de gestion au sein de l'EACE (État d'Anomalies des Contrôles d'Édition).

La finalité des contrôles du CFU est de constituer un « dispositif d'alerte » permettant au comptable et à l'ordonnateur d'identifier rapidement les anomalies et d'entreprendre les actions correctives appropriées.

**Huit contrôles automatisés** sont mis en place dans le CFU et peuvent être regroupés en deux catégories:

### => Les Contrôles de Cohérence des États Patrimoniaux (CCEP)

Il s'agit des contrôles réalisés par l'application HELIOS sur les bilans et comptes de résultat. Ils visent à s'assurer que les états sont équilibrés et cohérents entre eux. Ils correspondent aux contrôles dits "EACE" mise en place dans le compte de gestion et adaptés aux tableaux du CFU.

Les CCEP sont au nombre de 4:

- – [l'équilibre des bilans \(bilan synthétique N et bilan N et N-1\)](#page-26-2)
- – [la cohérence entre les totaux de l'actif et du passif N du bilan et ceux du bilan](#page-26-1) [synthétique](#page-26-1)
- – [la cohérence du résultat de fonctionnement N-1 sur les différents états où il figure](#page-26-0)
- – [la cohérence du résultat de fonctionnement N sur les différents états où il figure](#page-27-1)

### => Les Contrôles de Concordance de l'Exécution Budgétaire (CCEB)

Valeur ajoutée apportée par la mise en place du CFU, ces contrôles visent à s'assurer de la cohérence entre les données fournies par le comptable et celles fournies par l'ordonnateur tant au niveau des résultats que de l'exécution budgétaire.

Les CCEB sont au nombre de 4:

– [la concordance comptable/ ordonnateur du résultat de fonctionnement N](#page-27-0)

– [la concordance comptable/ ordonnateur du résultat d'investissement N](#page-27-2) 

- – [la concordance comptable/ ordonnateur du total des réalisations nettes](#page-28-0)
- – [la concordance comptable/ ordonnateur du montant des réalisations nettes au niveau](#page-29-0) [du chapitre budgétaire](#page-29-0)

Le résultat de ces huit contrôles, en cas d'anomalies, est restitué dans une édition intitulée « État des contrôles du compte financier (ECCF) » dont une illustration est fournie à la fin du document.

L'état ECCF figure dans le CFU, avant la page des signatures et ne figure pas au sommaire.

# **1 Présentation des Contrôles de cohérence des états patrimoniaux (CCEP)**

# <span id="page-26-2"></span>**– l'équilibre des bilans (bilan synthétique N et bilan N et N-1)**

Ce contrôle consiste à vérifier dans le bilan colonne N (état III-A), colonne N-1 (état III-A) et dans le bilan synthétique (état I-D) que ACTIF = PASSIF (total général).

Le message d'anomalie sera selon le cas :

- Le bilan synthétique n'est pas équilibré : actif = x ; passif = y.

- Le bilan n'est pas équilibré - exercice  $N : actif = x$ ; passif = y.

- Le bilan n'est pas équilibré - exercice N-1 : actif = x ; passif = y.

# <span id="page-26-1"></span>**– la cohérence entre les totaux de l'actif et du passif N du bilan et ceux du bilan synthétique**

Ce contrôle consiste à vérifier que le total de l'actif du bilan synthétique (état I-D) = total de l'actif du bilan N (état III-A).

De même pour le passif, il consiste à vérifier que le total du passif du bilan synthétique (état I-D) = total du passif du bilan N (état III-A).

Le message d'anomalie sera selon le cas :

– L'actif du bilan synthétique n'est pas égal à l'actif du bilan : bilan synthétique = x ; bilan = y ; différence = z.

– Le passif du bilan synthétique n'est pas égal au passif du bilan : bilan synthétique = x ; bilan  $= y$  ;

différence = z.

# <span id="page-26-0"></span>**– la cohérence du résultat de fonctionnement N-1 sur les différents états où il figure**

Ce contrôle consiste à s'assurer qu'il n'y a pas d'incohérence dans les montants de résultat de fonctionnement N-1 figurant dans les différents tableaux du comptable. Pour ce faire, il consiste à récupérer le montant et le signe du résultat de l'exercice N-1 tel qu'il figure sur les états suivants :

- Bilan (état III-A) : poste de passif « Résultat de l'exercice » colonne N-1.
- Compte de résultat synthétique (état I-E) : poste « Résultat de l'exercice » colonne N-1
- Compte de résultat (état III-B) : poste « Résultat de l'exercice » colonne N-1

puis à vérifier que les résultats ainsi récupérés sont identiques (même montant, même signe).

Dans le cas contraire une anomalie est signalée.

Le message d'anomalie sera :

Le résultat de fonctionnement de l'exercice N-1 n'est pas cohérent sur les différents états du compte financier : Bilan = a ; CR synthétique = b ; CR = c

# <span id="page-27-1"></span>**– la cohérence du résultat de fonctionnement N sur les différents états où il figure**

Ce contrôle consiste à s'assurer qu'il n'y a pas d'incohérence dans les montants de résultat de fonctionnement N figurant dans les différents tableaux du comptable. Pour ce faire, il consiste à récupérer le montant et le signe du résultat de l'exercice N tel qu'il figure sur les états suivants :

- Bilan synthétique (état I-D) : poste de passif « Résultat de l'exercice » (montant avant application de la règle d'arrondis et non le montant en milliers d'euros).

- Bilan (état III-A): poste de passif « Résultat de l'exercice » colonne N.

- Compte de résultat synthétique (état I-E) : poste « Résultat de l'exercice » colonne N.

- Compte de résultat (état III-B) : poste « Résultat de l'exercice » colonne N.

puis à vérifier que les résultats ainsi récupérés sont identiques (même montant, même signe).

Dans le cas contraire une anomalie est signalée.

Le message d'anomalie sera :

Le résultat de fonctionnement de l'exercice N n'est pas cohérent sur les différents états du compte

financier : Bilan synthétique = a ; Bilan = b ; CR synthétique = c ; CR = d

# **2 Présentation des Contrôles de concordance de l'exécution budgétaire (CCEB)**

### <span id="page-27-0"></span>**– la concordance comptable/ordonnateur du résultat de fonctionnement N**

Ce contrôle consiste à rapprocher le résultat de fonctionnement N du comptable et de l'ordonnateur afin de mettre en évidence toute discordance.

HELIOS récupère le montant et le signe du résultat de fonctionnement de l'exercice N tel qu'il figure sur les états suivants :

- Compte de résultat : poste « Résultat de l'exercice » colonne exercice N (état III-B)

- Présentation générale du compte financier - Vue d'ensemble : ligne "Solde des réalisations de l'exercice", colonne Fonctionnement (état I-B1)

En cas d'anomalie, la différence sera calculée par HELIOS et sera égale à c = a-b.

Le message d'anomalie sera :

Le résultat de fonctionnement de l'exercice N n'est pas concordant entre les différents états du compte financier : Compte de résultat = a ; Vue d'ensemble du compte financier = b ; différence = c

### <span id="page-27-2"></span>**– la concordance comptable/ordonnateur du résultat d'investissement N**

Ce contrôle consiste à rapprocher le résultat d'investissement N du comptable et de l'ordonnateur afin de mettre en évidence toute discordance.

Le résultat d'investissement de l'exercice N n'est pas en lecture directe dans les tableaux du comptable, par conséquent, HELIOS procédera en deux temps.

HELIOS récupère le montant et le signe du total de la colonne « Réalisations nettes » sur les états suivants:

- Exécution budgétaire -vue détaillée - section d'investissement, dépenses (état II-B1)

- Exécution budgétaire -vue détaillée - section d'investissement, recettes (état II-B2)

Par soustraction entre les montants II-B2 et II-B1, le résultat d'investissement du comptable (montant a = recettes – dépenses) est obtenu.

HELIOS récupère dans un second temps le montant et le signe du résultat d'investissement de l'exercice N tel qu'il figure sur l'état suivant :

- Présentation générale du compte financier - Vue d'ensemble, ligne « Solde des réalisations de l'exercice », colonne Investissement (état I-B1), qui est le montant b, résultat de l'ordonnateur.

Ce qui lui permet d'obtenir le montant b.

Puis il vérifie le respect de l'égalité des résultats.

En cas d'anomalie, la différence sera calculée par HELIOS et sera égale à c = a-b.

Le message d'anomalie sera :

Le résultat d'investissement de l'exercice N n'est pas concordant entre les différents états du compte financier : Exécution budgétaire - vue détaillée = a ; Vue d'ensemble du compte financier =  $b$  ; différence =  $c$ 

### <span id="page-28-0"></span>**- la concordance comptable/ordonnateur du total des réalisations nettes**

Ce contrôle consiste à rapprocher l'exécution budgétaire (au niveau du total des réalisations nettes de l'exercice) du comptable et de l'ordonnateur afin de mettre en évidence toute discordance.

HELIOS récupère les montants et le signe des totaux nécessaires au contrôle et vérifie le respect des égalités suivantes :

a) Exécution budgétaire - vue détaillée, dépenses d'investissement (total de la colonne "réalisations nettes") (état II-B1) = Exécution budgétaire - vue d'ensemble, dépenses d'investissement (total de la colonne « réalisations - mandats émis ») (état II-A1.1).

b) Exécution budgétaire - vue détaillée, recettes d'investissement (total de la colonne "réalisations nettes") (état II-B2) = Exécution budgétaire - vue d'ensemble, recettes d'investissement (total de la colonne « réalisations - titres émis ») (état II-A1.2).

c) Exécution budgétaire - vue détaillée, dépenses de fonctionnement (total de la colonne "réalisations nettes") (état II-D1) = Exécution budgétaire - vue d'ensemble, dépenses de fonctionnement (total de la colonne "total réalisations") (état II-A2.1).

d) Exécution budgétaire - vue détaillée, recettes de fonctionnement (total de la colonne "réalisations nettes") (état II-D2) = Exécution budgétaire - vue d'ensemble, recettes de fonctionnement (total de la colonne "total réalisations") (état II-A2.2).

Si une égalité n'est pas respectée une anomalie est signalée.

Le message d'anomalie sera selon la section et la nature dépenses ou recettes :

Les réalisations nettes en dépenses d'investissement ne sont pas concordantes entre les différents états du compte financier :

Vue détaillée, dépenses d'investissement = a

Vue d'ensemble, dépenses d'investissement = b

Les réalisations nettes en recettes d'investissement ne sont pas concordantes entre les différents états du compte financier :

Vue détaillée, recettes d'investissement = a

Vue d'ensemble, recettes d'investissement = b

Les réalisations nettes en dépenses de fonctionnement ne sont pas concordantes entre les différents états du compte financier :

Vue détaillée, dépenses de fonctionnement = a

Vue d'ensemble, dépenses de fonctionnement = b

Les réalisations nettes en recettes de fonctionnement ne sont pas concordantes entre les différents états du compte financier :

Vue détaillée, recettes de fonctionnement = a

Vue d'ensemble, recettes de fonctionnement = b

### <span id="page-29-0"></span>**- la concordance comptable/ordonnateur du montant des réalisations nettes au niveau du chapitre budgétaire**

Ce contrôle consiste à réaliser le contrôle précédent au niveau de chaque chapitre budgétaire, à partir des mêmes états pour chaque chapitre à l'exception des chapitres opérations d'équipement et des chapitres opérations pour compte de tiers pour lequel le contrôle portera sur le total (cf. infra) car ces chapitres ne sont pas détaillés dans les tableaux de vue d'ensemble de l'ordonnateur.

Si une égalité n'est pas respectée une anomalie est signalée.

Le message d'anomalie sera adapté selon la section, selon qu'il s'agit d'une dépense ou d'une recette et selon le numéro du chapitre en écart:

Les réalisations nettes en dépenses d'investissement ne sont pas concordantes entre les différents états du compte financier pour le chapitre x :

Vue détaillée, dépenses d'investissement = a

Vue d'ensemble, dépenses d'investissement = b

**Pour les chapitres d'opérations pour compte de tiers** (concerne uniquement la section d'investissement en dépenses ou recettes), HELIOS vérifie le respect des égalités suivantes :

a) Exécution budgétaire - vue détaillée, dépenses d'investissement (montant de la colonne "réalisations nettes" pour la ligne total Chapitres d'opérations pour compte de tiers) (état II-B1) = Exécution budgétaire - vue d'ensemble, dépenses d'investissement (montant de la colonne « réalisations - mandats émis » pour la ligne total Chapitres d'opérations pour compte de tiers) (état II-A1.1)

b) Exécution budgétaire - vue détaillée, recettes d'investissement (montant de la colonne "réalisations nettes" pour la ligne total Chapitres d'opérations pour compte de tiers) (état II-B2) = Exécution budgétaire - vue d'ensemble, recettes d'investissement (montant de la

colonne « réalisations - titres émis » pour la ligne total Chapitres d'opérations pour compte de tiers) (état II-A1.2)

Si une égalité n'est pas respectée une anomalie est signalée.

Le message d'anomalie sera selon la nature dépenses ou recettes:

Les réalisations nettes en dépenses d'investissement ne sont pas concordantes entre les différents états du compte financier pour le total des chapitres d'opérations pour compte de tiers :

Vue détaillée, dépenses d'investissement = a

Vue d'ensemble, dépenses d'investissement = b

Les réalisations nettes en recettes d'investissement ne sont pas concordantes entre les différents états du compte financier pour le total des chapitres d'opérations pour compte de tiers :

Vue détaillée, recettes d'investissement = a

Vue d'ensemble, recettes d'investissement = b

**Pour les chapitres d'opérations d'équipement** (concerne uniquement la section d'investissement, et uniquement les dépenses), HELIOS récupère le montant total des opérations d'équipement, colonne réalisations nettes et vérifie le respect des égalités suivantes :

Exécution budgétaire - vue détaillée, dépenses d'investissement (somme des chapitres d'opérations d'équipement) (état II-B1) = Exécution budgétaire - vue d'ensemble, dépenses d'investissement (montant de la colonne « réalisations - mandats émis » pour la ligne Total opérations d'équipement) (état II-A1.1)

Si une égalité n'est pas respectée une anomalie est signalée. Le message d'anomalie sera:

Les réalisations nettes en dépenses d'investissement ne sont pas concordantes entre les différents états du compte financier pour le total des chapitres d'opérations d'équipement :

Vue détaillée, dépenses d'investissement = a

Vue d'ensemble, dépenses d'investissement = b

## **Modèle de l'état ECCF**

### CODE BUDGET – NOM DU BUDGET EXercice AAAA

# **État des contrôles du Compte Financier**

## **Contrôles de cohérence des états patrimoniaux**

Le bilan synthétique n'est pas équilibré : actif = 1.918,35 ; passif = 1.218,35.

Le résultat de fonctionnement de l'exercice N-1 n'est pas cohérent sur les différents états du compte financier : Bilan = -1.918,35 ; CR synthétique = -1.918,35 ; CR = 0,00.

### **Contrôles de concordance de l'exécution budgétaire**

Le résultat de fonctionnement de l'exercice N n'est pas cohérent sur les différents états du compte financier : Compte de résultat = -918,35 ; Vue d'ensemble du compte financier = - 218,35.